# **CANopen Slave Interface**

## **Product Overview**

The CANopen Slave interface can be top or bottommounted. Both options are illustrated below. Install the gateway in an enclosure considered representative of the intended use.

#### **• Top-mounted Interface**

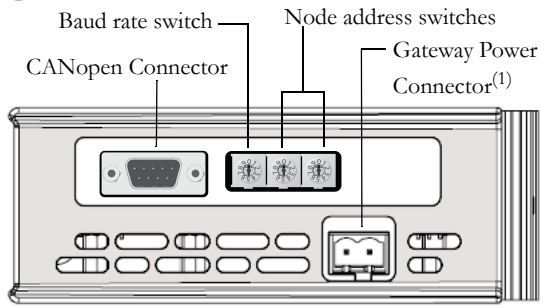

#### **• Front View**

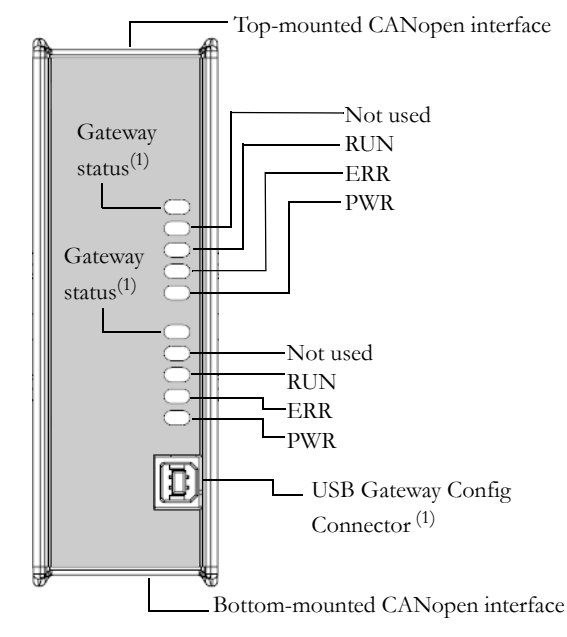

#### **• Bottom-mounted Interface**

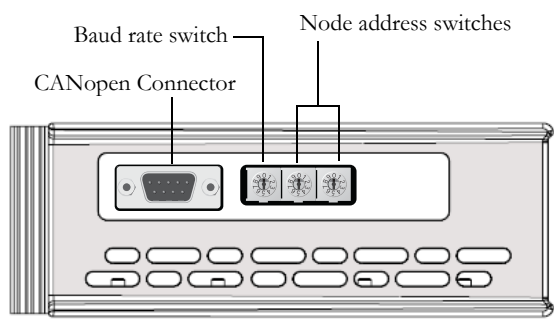

### **CANopen Connector Pinout**

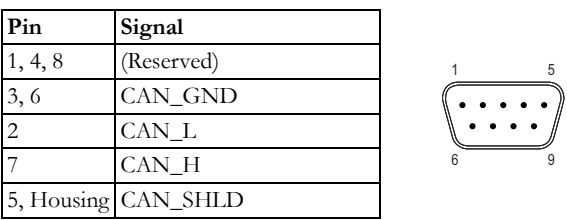

**1** See Gateway Installation Sheet for more information.

#### **Network Status LED:s**

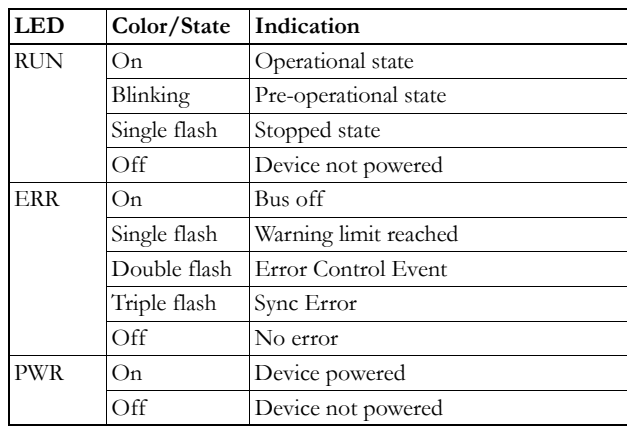

#### **Baud Rate Switches**

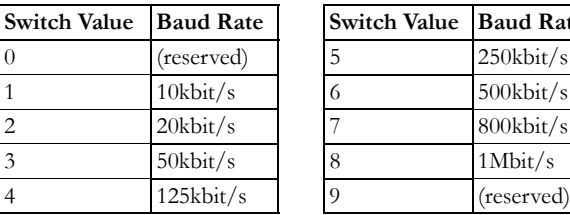

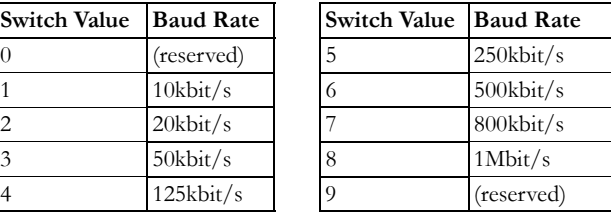

## **Address Switches**

Two switches provide a node address in the range 1-99.

#### *Example:*

For MacID address 42  $(4 \times 10) + (2 \times 1)$ .

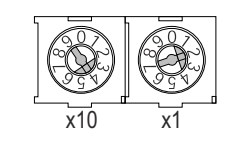

## **Accessories Checklist**

The following items are required for installation:

- CANopen configuration tool (not included)
- CANopen cable (not included)
- USB cable (included)
- Suitable EDS file, available from www.anybus.com

### **Installation and Startup Summary**

- **1.** Connect the gateway to the FIP IO network.
- **2.** Select a suitable node address using the onboard address switches.
- **3.** If required, connect a PC to the gateway via the USB cable.
- **4.** Power up and (if required) configure the gateway.

## **CANopen Support**

Technical questions regarding the CANopen fieldbus system should be addressed to CAN in Automation at www.can-cia.de